# **Цифровой блок возбуждения синхронным генератором**

# **KGSU-60**

Руководство пользователя

ООО "КАСКОД-ЭЛЕКТРО" 2007 Санкт-Петербург

### <span id="page-1-0"></span>**Содержание**

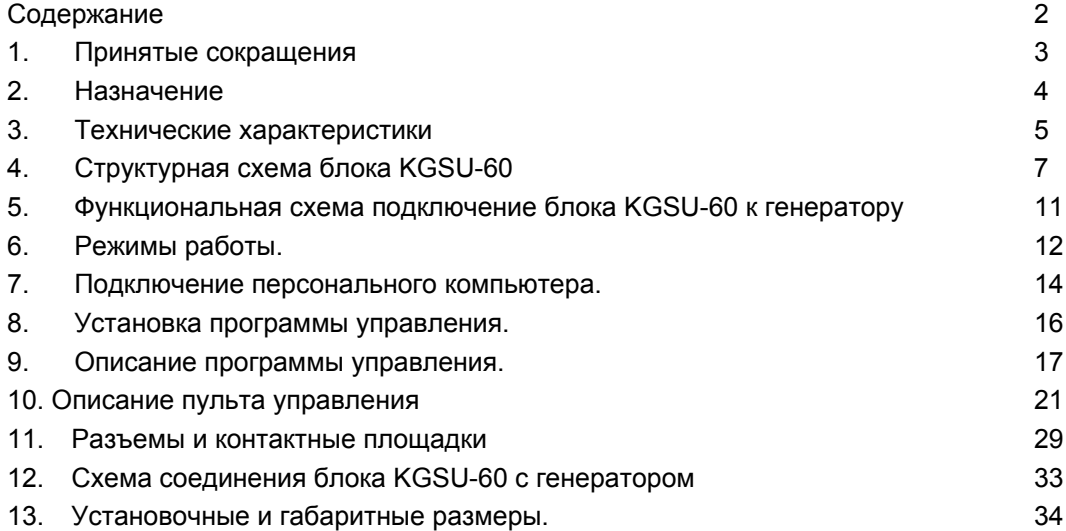

### <span id="page-2-0"></span>**1. Принятые сокращения**

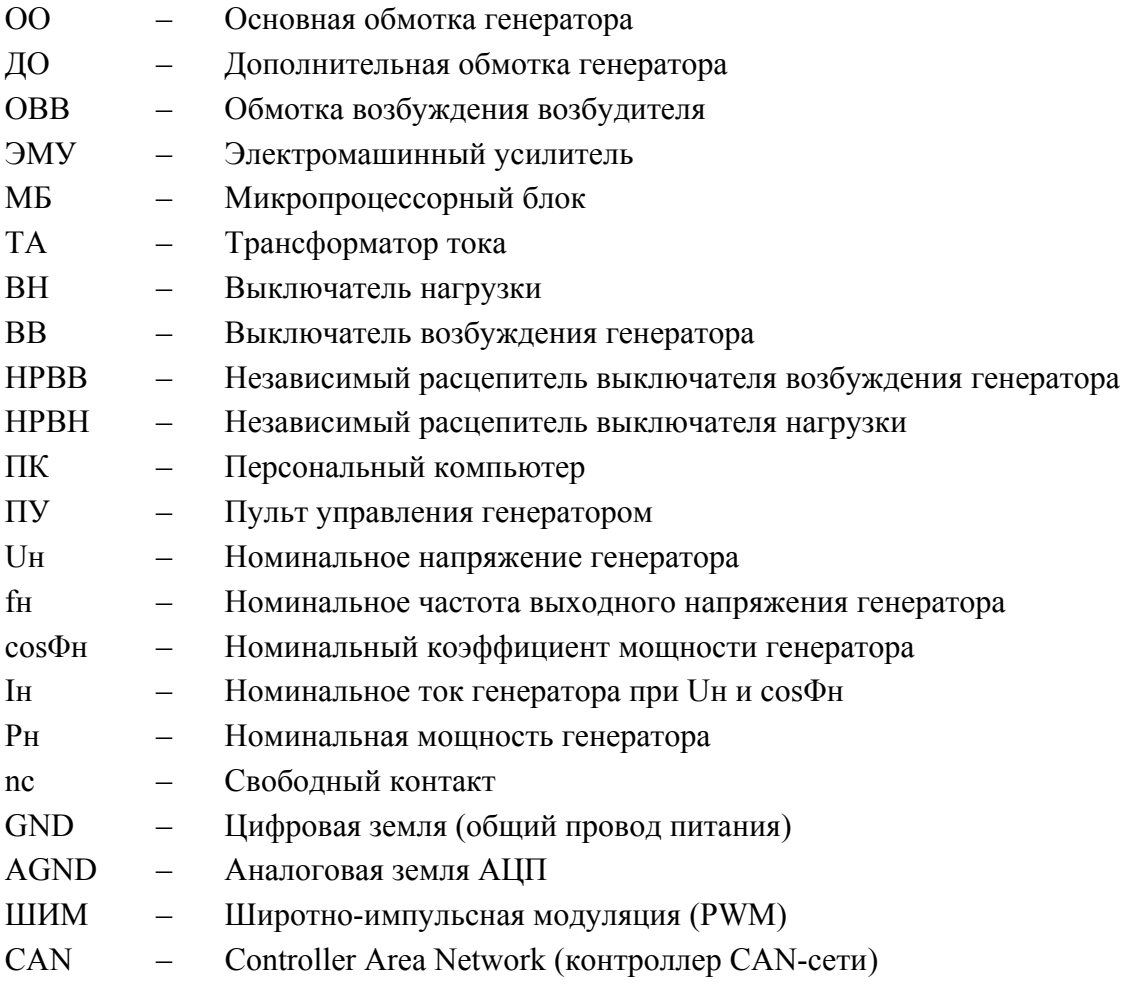

Санкт-Петербург, Павловск, Фильтровское шоссе, 3

тел.: (812) 476-0795 факс.: (812) 466-5401

### <span id="page-3-0"></span>**2. Назначение**

#### **Цифровой блок возбуждения синхронным генераторам KGSU-60 предназначен для :**

- управления синхронным генераторам, имеющими в своем составе ЭМУ, ДО, ОВВ;
- обеспечения начального возбуждения синхронного генератора;
- автоматческого регулирования и поддержания выходного напряжения синхронного генератора с частотой промышленной сети (50Гц) и напряжением (400В ,230В);
- аварийной защиты генератора.

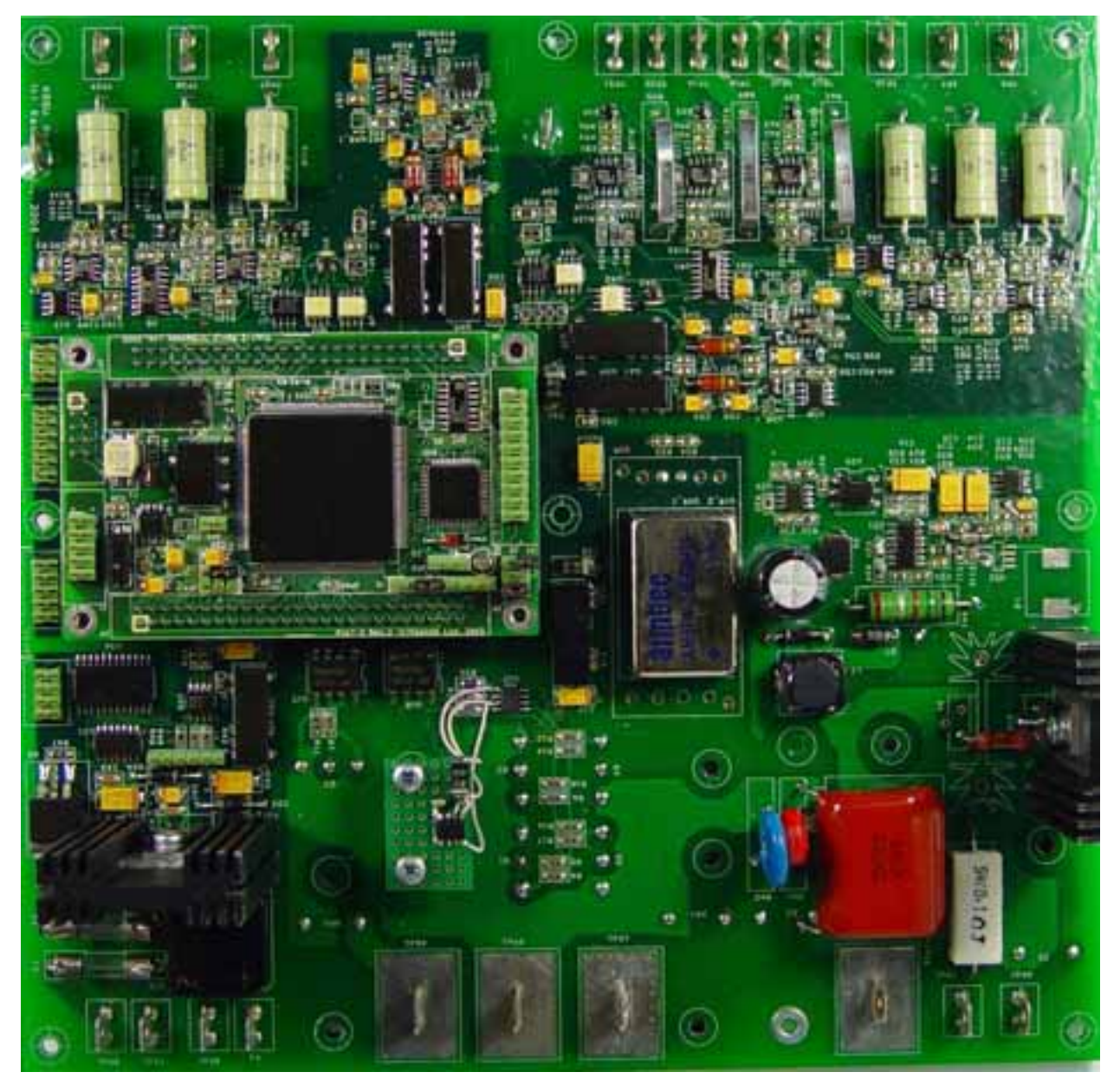

Рис. 1. Общий вид блока KGSU-60.

4 Email: support@kaskod.ru<br>http://www.kaskod.ru

тел.: (812) 476-0795 факс.: (812) 466-5401

Санкт-Петербург, Павловск, Фильтровское шоссе, 3 тел.: (812) 466-5784 196625 **ООО "КАСКОД-ЭЛЕКТРО"**

### <span id="page-4-0"></span>**3. Технические характеристики**

- Номинальная частота выходного напряжения 50 Гц.
- Диапазон частот: 45÷60 Гц.
- Номинальное выходное напряжение (Uн): 400 В или 230 В; диапазон регулировки выходного напряжения: -25÷20% от персонального компьютера;  $-15 \div 20\%$  от пульта управления генератором.
- Номинальный входной ток при Iн: 2.5÷5 A.
- Номинальное напряжение дополнительной обмотки при Uн: 20÷40В – в режиме холостого хода; 40÷80В – в режиме номинальной мощности; 150÷300В – в режиме короткого замыкания.
- Номинальный ток обмотки возбуждения при Uн: 2÷4A постоянного тока – в режиме холостого хода; 6÷12А постоянного тока – в режиме номинальной мощности; 30÷60A – в режиме короткого замыкания.
- Номинальный коэффициент мощности (cosΦн): 0,8.
- Установившееся отклонение выходного напряжения: не более  $\pm 0.5\%$ .
- Температурное отклонение выходного напряжения: не более  $\pm 0.5\%$ .
- Отклонение выходного напряжения при  $100\%$  нагрузке: не более  $20\%$  Uн.
- Значение амплитудной модуляции выходного напряжения: не более  $\pm 0.5\%$  Uн.
- Минимально допустимая частота генератора: 47,5Гц; диапазон переустановки: 45÷52 Гц.
- Статизм напряжения по частоте: -15% Uн; диапазон переустановки:  $0 \div -20\%$  Uн.
- Время задержки отключения статизма напряжения по частоте: 0,3 секунды; диапазон переустановки: 0 ÷ 1с.
- Статизм напряжения по реактивному току: -3% Uн; диапазон переустановки:  $0 \div 6\%$  Uн.
- Поддерживаемый номинальный коэффициент мощности  $(\cos \Phi_H): 0.8 \pm 0.04$ ; диапазон переустановки: 0,7÷1,0 при отстающем токе.
- Степень рассогласования реактивных токов:  $\pm 5\%$  от Iнр.
- Блок аварийной защиты: 4 датчика температуры; время задержки срабатывания защиты  $-3\pm 1$  с.
- Защита от перенапряжения: номинальное значение: +10% Uн;

**ООО "КАСКОД-ЭЛЕКТРО"** 196625, тел.: (812) 466-5784 Email : support@kaskod.ru Санкт-Петербург, Павловск, Фильтровское шоссе, 3

тел.: (812) 476-0795 факс.: (812) 466-5401

диапазон переустановки: +5 ÷+20% Uн; номинальное время задержки срабатывания защиты: 2,5±0,5 с; диапазон переустановки: 0,5÷3 с.

- Защита от короткого замыкания: номинальное значение коэффициента несимметрии: 40%; диапазон переустановки: 20 ÷80%; номинальное время задержки срабатывания защиты: 1,0±0,2 с; диапазон переустановки: 0,5÷3 с.
- Дополнительное время задержки отключения возбуждения генератора после отключения нагрузки (в режиме параллельной работы): 1,0±0,2 с; диапазон переустановки: 0,5÷3 с.
- Измерение линейных напряжений генератора (среднеквадратический преобразователь).
- Измерение эффективного значения тока каждой фазы генератора.
- Измерение полной мощности каждой фазы генератора.
- Измерение активной мощности каждой фазы генератора.
- Измерение реактивной мощности каждой фазы генератора.
- Измерение коэффициентов мощности cosΦн каждой фазы генератора.
- Измерение частоты генератора с точностью 0,1%.
- Спектр гармоник каналов напряжения и тока каждой фазы генератора.
- Измерение потребляемой энергии с выхода генератора.
- Счетчик моточасов.
- Оптоизолированный CAN-интерфейс обеспечивает дистанционное управление блоком возбуждения и интеграцию c другими блоками и системами управления.
- Режимы работы: автономный; параллельный с сетью ("Статизм", "cosΦ"); параллельный с другим генератором ("Статизм", "Уравнительные соединения").
- Блоки поставляются со встроенным программным обеспечением, возможна модификация программного обеспечения по спецификации заказчика.
- Размер платы: (без радиатора) 216х210 мм.
- Диапазон рабочих температур: -50°C +60°С.

### **4. Структурная схема блока KGSU-60**

<span id="page-6-0"></span>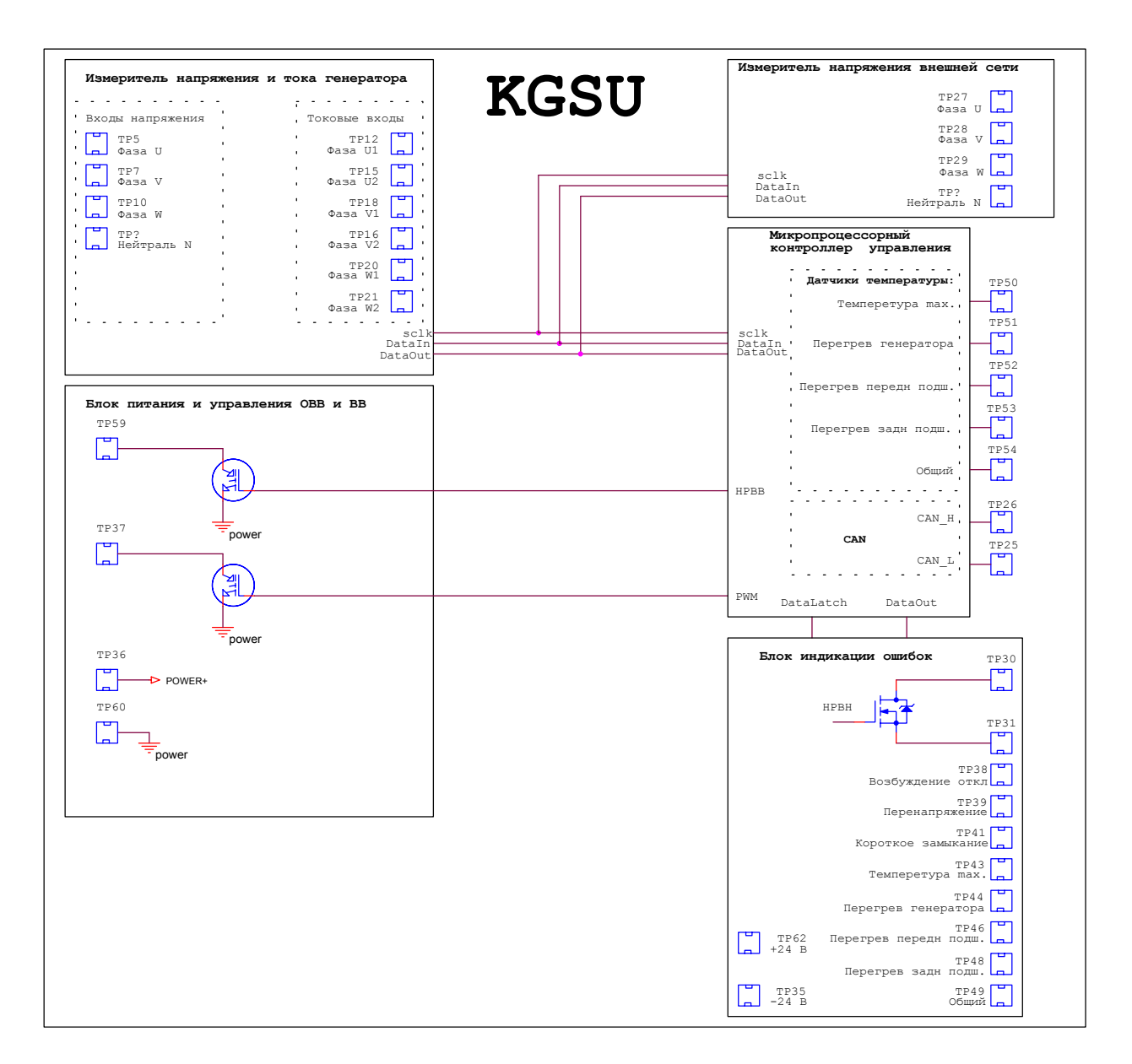

Рис. 2. Структурная схема блока KGSU-60.

Блок KGSU-60 состоит из следующих узлов:

- микропроцессорный контроллер управления
- измеритель напряжения и тока генератора
- измеритель напряжения сети
- блок питания и управления ОВВ и ВВ
- блок защиты и индикации аварии

**ООО "КАСКОД-ЭЛЕКТРО"** 196625, тел.: (812) 466-5784 Email : support@kaskod.ru Санкт-Петербург, Павловск, Фильтровское шоссе, 3

тел.: (812) 476-0795 факс.: (812) 466-5401 support@kaskod.ru 7<br>http://www.kaskod.ru

Микропроцессорный контроллер управления выполнен на базе контроллера M269-2 и выполняет следующие функции:

- Принимает и обрабатывает сигнала с девяти каналов 12-разрядного АЦП.

- Обеспечивает выполнения алгоритмов вычисления среднеквадратического значения напряжений и токов.
- Обеспечивает выполнения алгоритмов вычисления cosΦн.
- Управляет током обмотки возбуждения через транзисторы ШИМ.

- Управляет независимым расцепителем выключателя возбуждения генератора(НРВВ) и независимым расцепителем выключателя нагрузки(НРВН).

- Обеспечивает выполнение алгоритма регулятора напряжения.
- Выполняет функции защиты при аварии.

Измеритель напряжения и тока генератора содежит:

- 3 оптоизолированных канала ввода напряжения генератора;
- 3 оптоизолированных канала ввода тока генератора.

Структурная схема блока измерений напряжений и токов фаз генератора приведениа на рис.3.

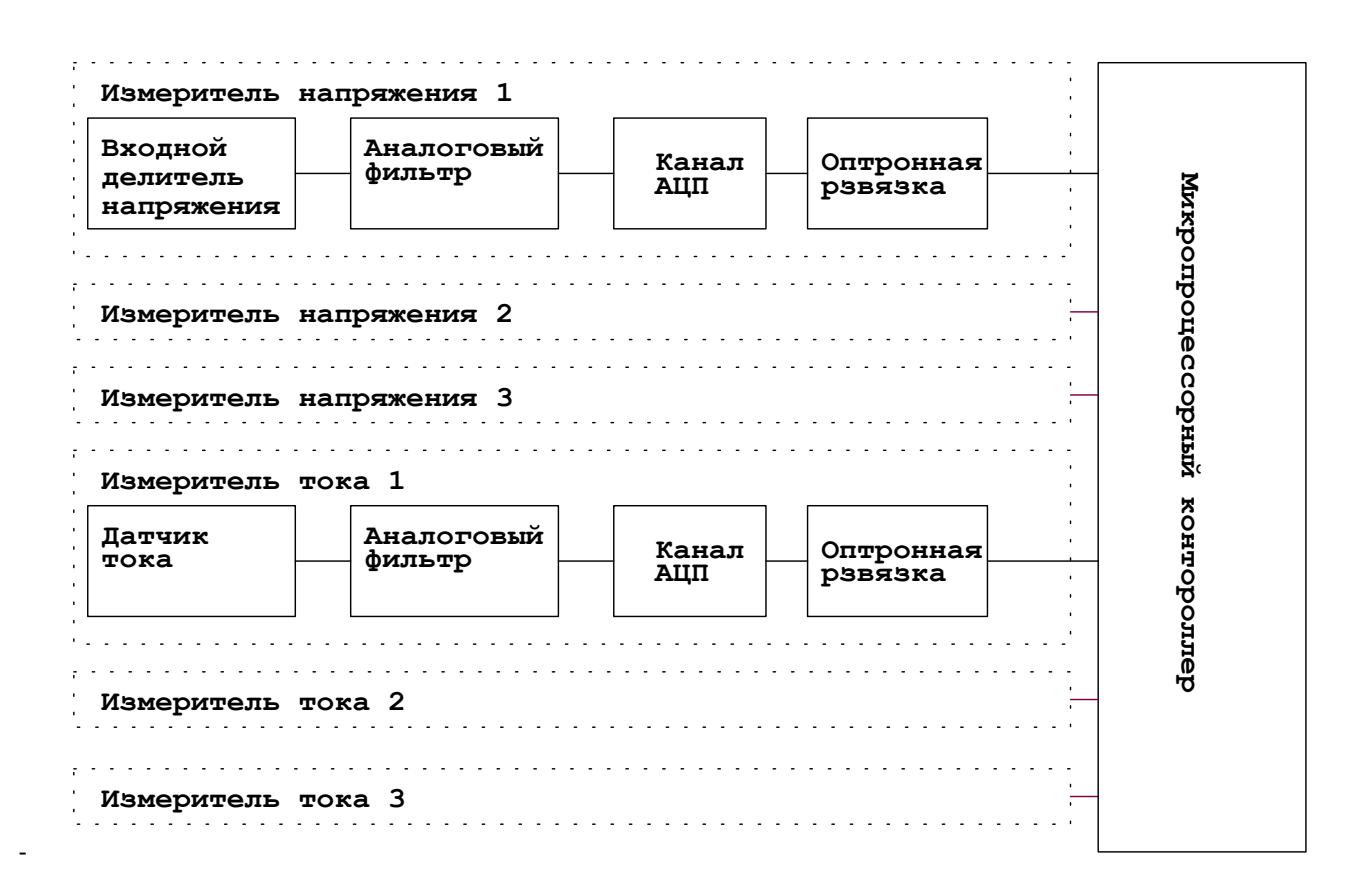

Рис. 3. Структурная схема блока измерений напряжений и токов фаз генератора.

Измеритель напряжения сети содержит 3 оптоизолированных канала ввода напряжения сети.

and a share to Микропроцессорный контороллер **Микропроцессорный Измеритель напряжения 1 Аналоговый Входной** J. **Канал Оптронная фильтр делитель АЦП рзвязка напряжения** and and and **Измеритель напряжения 2** and a series of the series of **контороллер Измеритель напряжения 3**

Структурная схема блока измерений напряжений фаз сети приведена на рис.4.

Рис. 4. Структурная схема блока измерений напряжений фаз сети.

Блок питания и управления ОВВ и ВВ служит для:

- обеспечения начального возбуждения генератора;
- обеспечения напряжением питания всех узлов;
- управления током через обмотку возбуждения;
- для отключения ВВ.

Блок защиты и индикации аварии служит для отключения ВН и индикации аварии.

Аварийные режимы работы:

- перенапряжение (защита работает на отключение возбуждения);
- короткоге замыкание (защита работает на отключение возбуждения);
- максимально-допустимая температура (защита работает на световую индикацию);
- перегрев генератора (защита работает на отключение возбуждения);
- перегрев преднего подшипника (защита работает на отключение возбуждения);
- перегрев заднего подшипника (защита работает на отключение возбуждения);

### <span id="page-10-0"></span>**5. Функциональная схема подключение блока KGSU-60 к генератору**

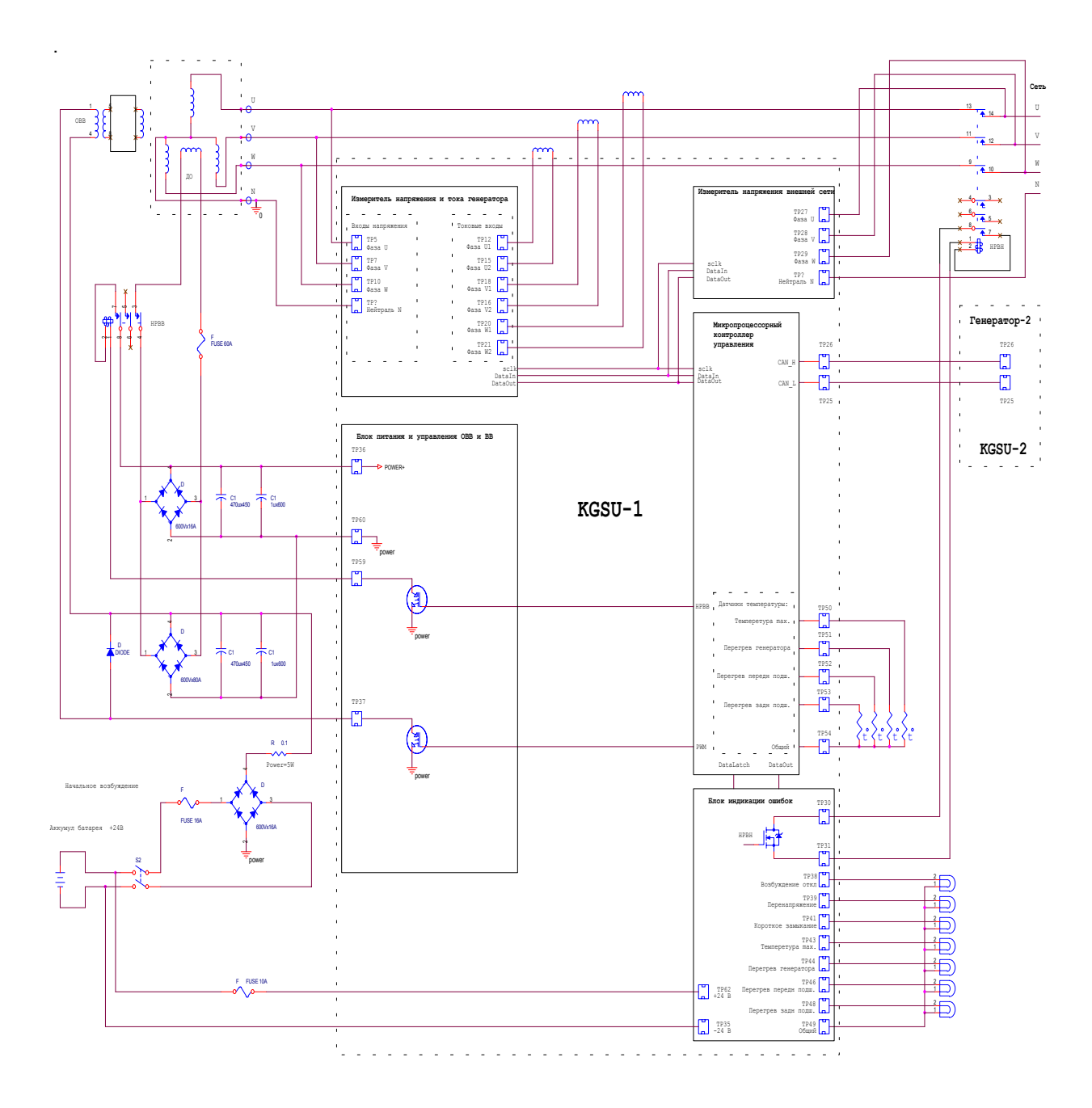

Рис. 5. Функциональная схема подключения блока KGSU-60 к генератору.

**ООО "КАСКОД-ЭЛЕКТРО"** 196625, тел.: (812) 466-5784 Email : support@kaskod.ru Санкт-Петербург, Павловск, Фильтровское шоссе, 3

тел.: (812) 476-0795 факс.: (812) 466-5401

## <span id="page-11-0"></span>**6. Режимы работы.**

### 6.1.Начальное возбуждение генератора.

При вращении ротора генератора, с частотой близкой к номинальной, на обмотке "ДО" – являющейся источником питания OBB, появляется напряжение 3÷5В. Этого напряжения достаточно, чтобы в ОВВ возник небольшой ток, который усиливается ЭМУ и ведет к дальнейшему увелечению напряжения на выходе генератора и обмотке "ДО" , что, в свою очередь, ведет к дальнейшему возрастанию тока ОВВ. В результате такого процесса происходит лавинообразное увелечение выходного напряжения генератора до значения установленного в регуляторе напряжения.

### 6.2.Режим автономной работы.

Регулятор напряжения стабилизирует выходное напряжение на заданном уровне.

При набросе нагрузки, напряжение генератора снижается, и регулятор напряжения увеличивает ток ОВВ до величины, при которой выходное напряжение стабилизируеся на заданном значении. При сбросе нагрузки, напряжение генератора возрастает, и регулятор напряжения уменьшает ток ОВВ до величины, при которой выходное напряжение стабилизируеся на заданном значении.

При уменьшении частоты оборотов дизеля, регулятор напряжения снижает выходное напряжения генератора. После восстановления оборотов дизеля, через время задержки, восстанавливает установленное выходное напряжения генератора.

### 6.3. Режим параллельной работы с сетью.

### 6.3.1. Режим "Статизм".

При увелечении напряжения сети реактивный ток генератора падает, а при уменьшениивозрастает.

В этом режиме регулятор напряжения при увелечении реактивного тока уменьшает возбуждение, а при уменьшении реактивного тока увеличивает возбуждение, что и обеспечивает распределение реактивного тока между генератором и сетью.

### 6.3.2. Режим " cos Φ".

Изменение напряжения сети приводит к изменению реактивного тока генератора. Изменение активной мощности генератора приводит к изменению активного тока генератора. Все это приводит к изменению коэффициента мощности cos Φ. В этом режиме регулятор напряжения стабилизирует cos Φ.

.

### 6.4. Режим параллельной работы с другим генератором.

### 6.4.1. Режим "Статизм".

В этом режиме регулятор напряжения при увелечении реактивного тока генератора уменьшает возбуждение, а при уменьшении реактивного тока увеличивает возбуждение, что и обеспечивает распределение реактивных токов между генераторами.

### 6.4.2. Режим " Уравнительные соединения".

В этом режиме регулятор напряжения более нагруженного генератора уменьшает возбуждение генератора, а менее нагруженного увеличивает возбуждение до прекращения разбаланса реактивных токов.

### 6.5. Режим " Защиты ".

Аварийные режимы работы:

- перенапряжение (защита работает на отключение возбуждения).
- короткоге замыкание (защита работает на отключение возбуждения).
- максимально-допустимая температура (защита работает на световую индикацию).
- перегрев генератора (защита работает на отключение возбуждения).
- перегрев преднего подшипника (защита работает на отключение возбуждения).
- перегрев заднего подшипника (защита работает на отключение возбуждения).

В автономном режиме работы блок защиты работает следующим образом.

При возникновении любой из вышеперечисленных аварий, блок защиты подает напряжение ДО на НРВВ, в результате чего отключается ВВ и генератор развозбуждается до остаточного значения. Вид аварии запоминается и выдается на индикаторы. Возврат световых индикаторов в исходное состояние происходит при повторном вкллючении генератора.

В режиме параллельной работы, блок защиты работает аналогичным образом, за исключением того, что при возникновении аварии, работающей на отключение возбуждения генератора, блок защиты с соответствующей задержкой времени сначала подает напряжение с аккумуляторной батареи на НРВН, отключая ВН, а затем через дополнительное время задержки, при условии что авария сохранилась – отключает ВВ развозбуждая генератор до остаточного значения.

### <span id="page-13-0"></span>**7. Подключение персонального компьютера.**

7.1 .Для управления генератором с ПК к KGSU-60 необходимо подключить устройства по ниже приведенным схемам :

7.1.1. Автономный режим работы.

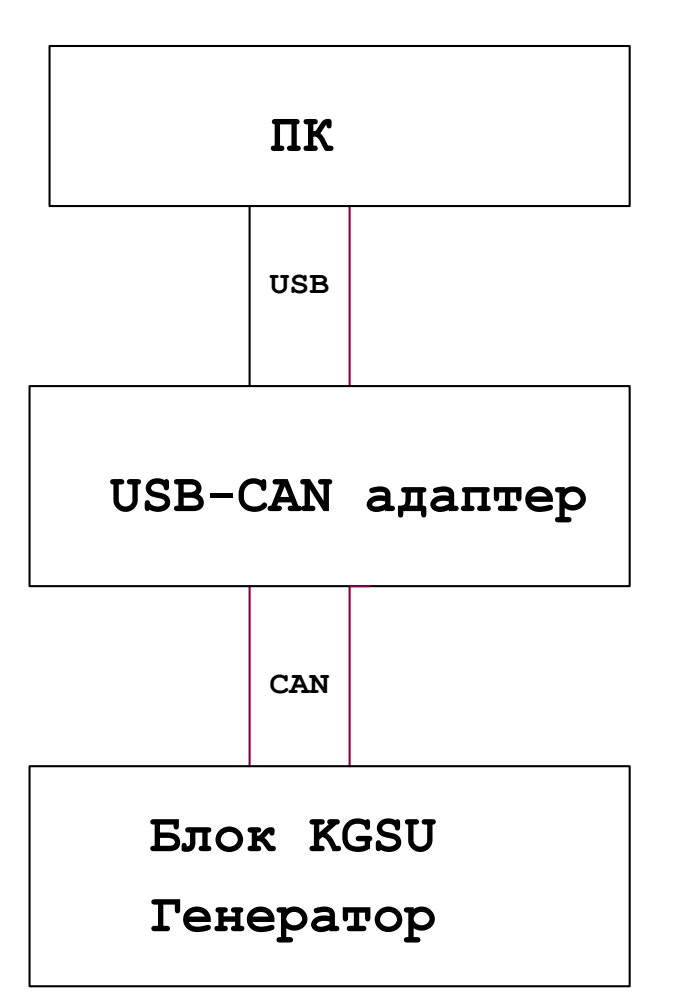

Рис. 6. Схема подключения ПК (автономный режим работы).

7.1.2. Режим параллельной работы.

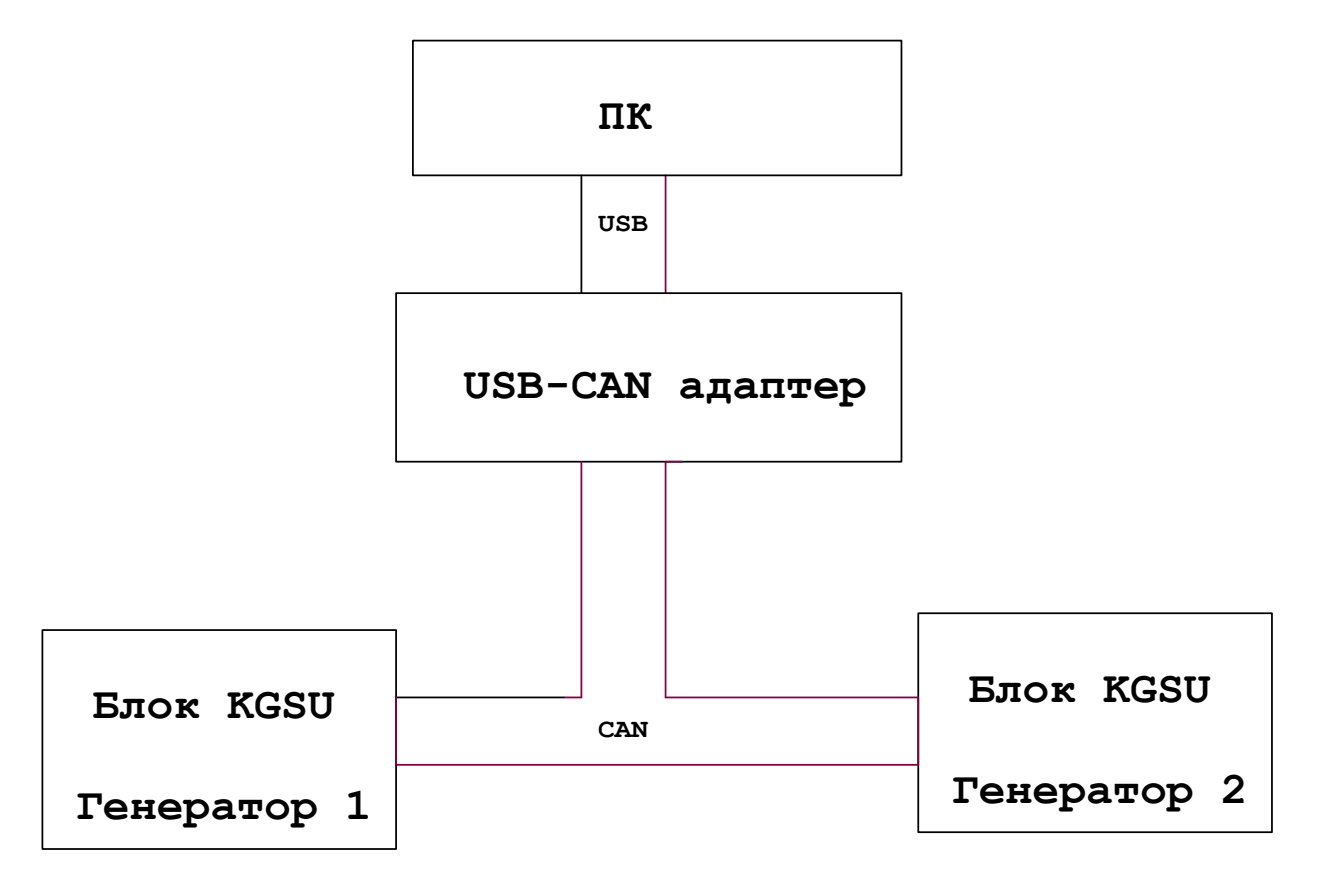

Рис. 7. Схема подключения ПК (режим параллельной работы).

### <span id="page-15-0"></span>**8. Установка программы управления.**

### Системные требования

Минимальные системные требования, которым должен соответствовать компьютер и управляемая им операционная система:

• РС-совместимый компьютер с процессором Pentium-II и выше или с другим совместимым процессором;

- свободный USB-порт с поддержкой стандарта USB версии 1.1 или выше;
- операционная система Windows 98SE/ME/2000/XP;
- 32 Мбайт ОЗУ;
- 10 Мбайт свободного дискового пространства.

### Установка программы управления

Для установки программы управления необходимо произвести следующие действия:

• вставить компакт-диск с пакетом программного обеспечения в устройство считывания компакт-дисков;

• запустить файл *setup.exe* из каталога */install* с инсталляционного диска и следовать инструкциям программы установки.

### Установка драйвера USB-CAN-адаптера

Для установки драйвера необходимо произвести следующие действия:

• подключить адаптер;

• вставить компакт-диск с пакетом программного обеспечения в устройство считывания компакт-дисков;

• выбрать автоматический поиск драйвера адаптера или указать программе установки устройств местоположение файла драйвера адаптера на компакт-диске (файл драйвера на компакт-диске - /usbcan/usbcan.sys).

### <span id="page-16-0"></span>**9. Описание программы управления.**

Программа управления содержит три окна и обеспечивает обмен данными с возбудителями двух генераторов (количество подключаемых генераторов с возбудителями KGSU-60 может быть увеличено по желанию заказчика).

### 9.1. Главное окно

Главное окно 1 содержит:

информацию о параметрах генератора

информацию о причинах аварий

управляющие клавиши для перехода в другие окна.

Назначение клавиш:

"Ген-р1" или "Ген-р2" – выбор генератора (Генератор 1 или Генератор 2)

"Установка параметров" – переход в окно установки пользовательских параметров.

"Настройка регулятора" – переход в окно для настройки параметров регулятора.

"Синхронизация" – переход в окно статуса параллельной работы.

Внешний вид окна показан на рисунке 8.

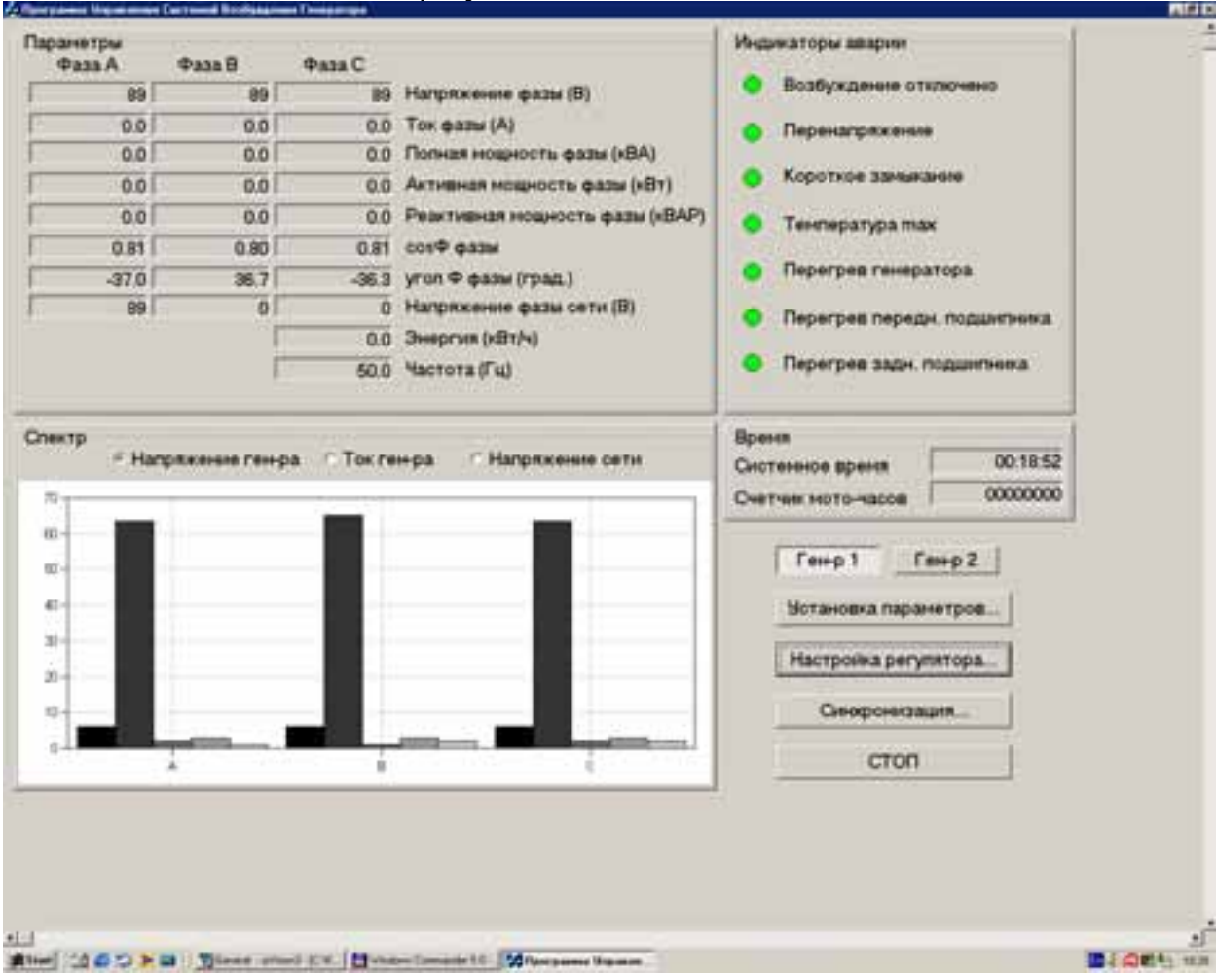

Рис. 8. Главное окно.

**ООО "КАСКОД-ЭЛЕКТРО"** 196625, тел.: (812) 466-5784 Email : support@kaskod.ru Санкт-Петербург, Павловск, Фильтровское шоссе, 3

тел.: (812) 476-0795 факс.: (812) 466-5401 support@kaskod.ru 17<br>http://www.kaskod.ru

### 9.2. Окно установки параметров.

Установка параметров производится набором параметров с клавиатуры в соответствующем поле окна. После нажатия клавиши "Установить", все параметры из текущего окна установятся в памяти КGSU-60.

Внешний вид окна показан на рисунке 9.

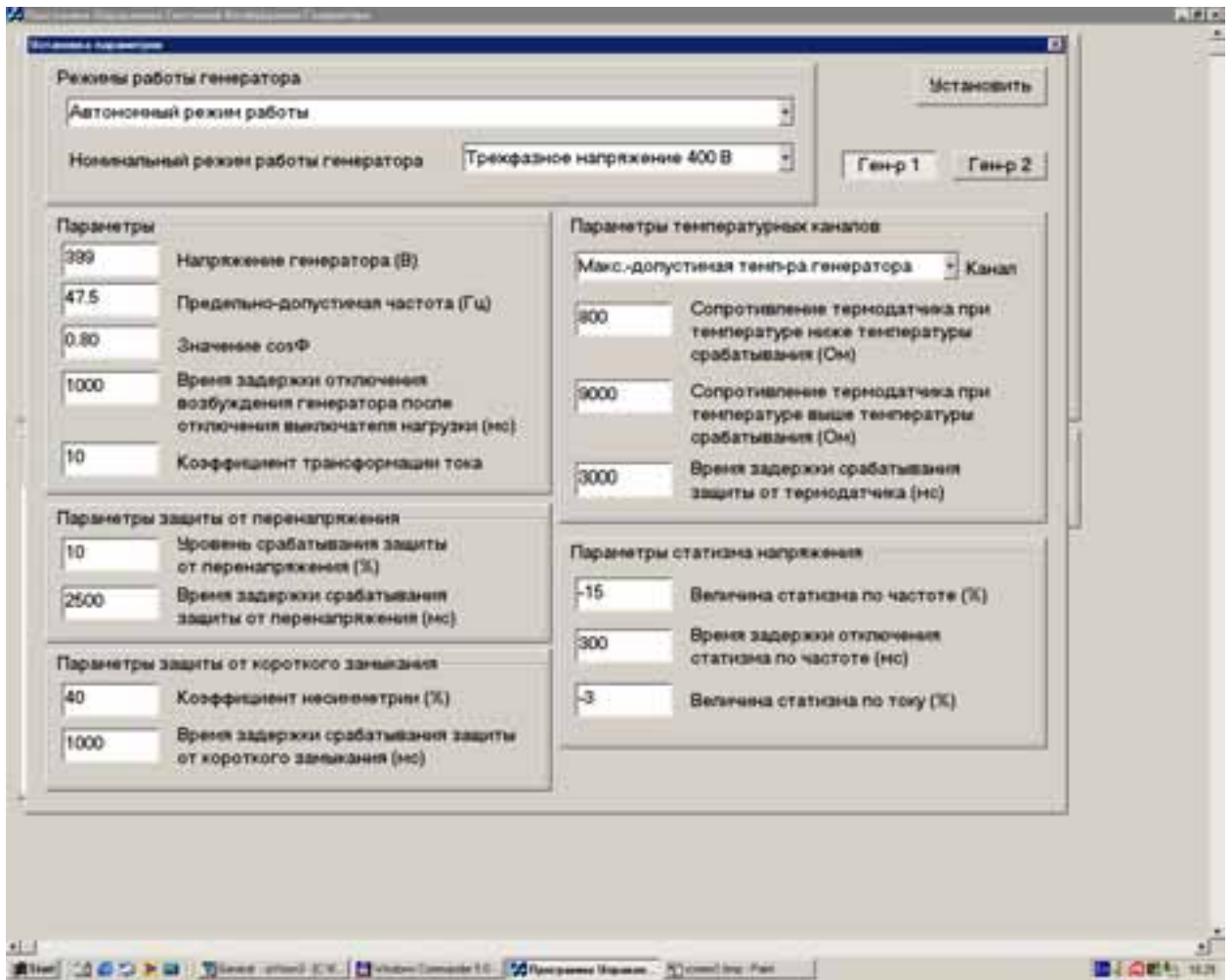

Рис. 9. Окно установки параметров.

Параметры и диапазон переустановки:

• статизм напряжения по частоте:  $-15\%$  от U<sub>H</sub> диапазон переустановки:  $0 \div -20\%$ от Uн

• время задержки отключения статизма напряжения по частоте: 0,3 с диапазон переустановки: 0 ÷ 1с.

- статизм напряжения по реактивному току:  $-3\%$  от Uн диапазон переустановки: 0  $\div$  -6% от U<sub>H</sub>
- поддерживаемый  $cos\Phi$ н :  $0,8\pm0.04$ ; диапазон переустановки:  $0,7\div1,0$  при отстающем токе
- блок защиты: 4 датчика температуры время задержки срабатывания защиты – 3±1 с.
- защита от перенапряжения: номинальное значение :+10% от Uн диапазон переустановки: +5 ÷+20% от Uнноминальное время задержки срабатывания защиты: 2,5±0,5 с диапазон переустановки: 0,5÷3 с
- защита от короткого замыкания: номинальное значение коэффициента несимметрии: 40% диапазон переустановки: 20 ÷80% номинальное время задержки срабатывания защиты:  $1,0\pm0,2$  с диапазон переустановки:  $0,5\div3$  с
- дополнительное время задержки отключения возбуждения генератора после отключения выключателя нагрузки (при параллельной работе): 1,0±0,2 с диапазон переустановки: 0,5÷3 с
- режимы работы: автономный параллельный с сетью "Статизм", "cosΦ" параллельный с другим генератором "Статизм", "Уравнительные соединения"

### 9.3. Окно синхронизации.

Окно синхронизации содержит информацию о режиме параллельной работе.

**ООО "КАСКОД-ЭЛЕКТРО"** 196625, тел.: (812) 466-5784 Email : support@kaskod.ru

Санкт-Петербург, Павловск, Фильтровское шоссе, 3

тел.: (812) 476-0795 факс.: (812) 466-5401

support@kaskod.ru 19<br>http://www.kaskod.ru

Внешний вид окна показан на рисунке 10.

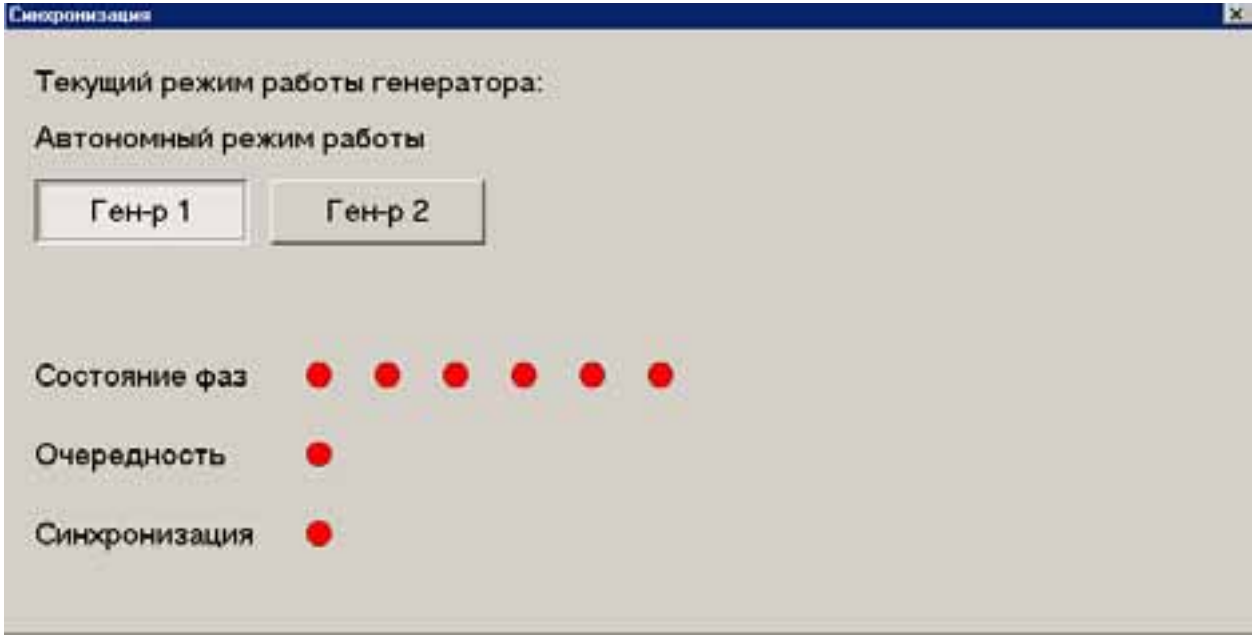

Рис. 10. Окно синхронизации.

"Состояние фаз".

Проверяется состояние каждой фазы:

- 3-фазы генератора и 3 фазы сети
- 3-фазы 1-го генератора и 3 фазы 2-го генератора

Напряжение фаз в допуске индикатор - зеленый

Напряжение фаз не в допуске индикатор - красный

"Очередность".

Проверяется порядок следования фаз генератора и сети, или генератора 1 и генератора 2 Порядок следования фаз совпадает индикатор - зеленый. Порядок следования фаз не совпадает индикатор - красный.

"Синхронизация".

Проверяется совпадение фаз генератора и сети, или генератора 1 и генератора 2 Фазы совпали индикатор – зеленый Фазы не совпали индикатор – красный

Если все индикаторы зеленого цвета можно подключать нагрузку.

### <span id="page-20-0"></span>**10. Описание пульта управления**

Пульт управления обеспечивает дистанционное управление режимами работы синхронного генератора с возбудителем KGSU-60. К одному или нескольким пультам по CAN сети может быть подключено до 12 генераторов.

### **Порядок работы**

Подключите ПУ к KGSU-60.

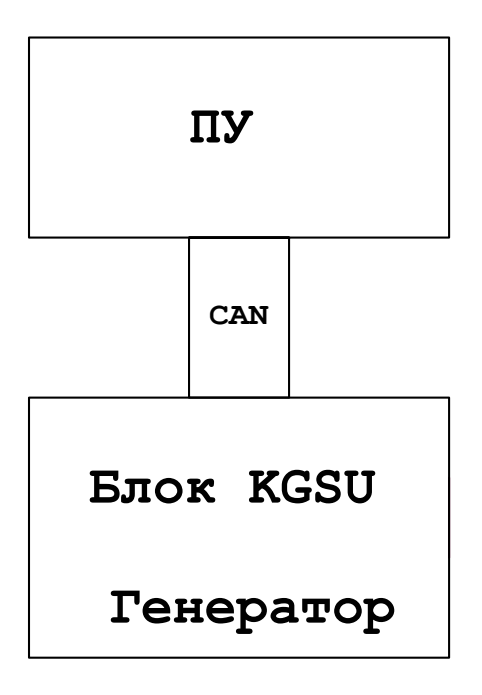

Рис.11. Подключение ПУ к KGSU-60.

Внешний вид пульта управления ПУ показан на рисунке 12.

тел.: (812) 476-0795 факс.: (812) 466-5401

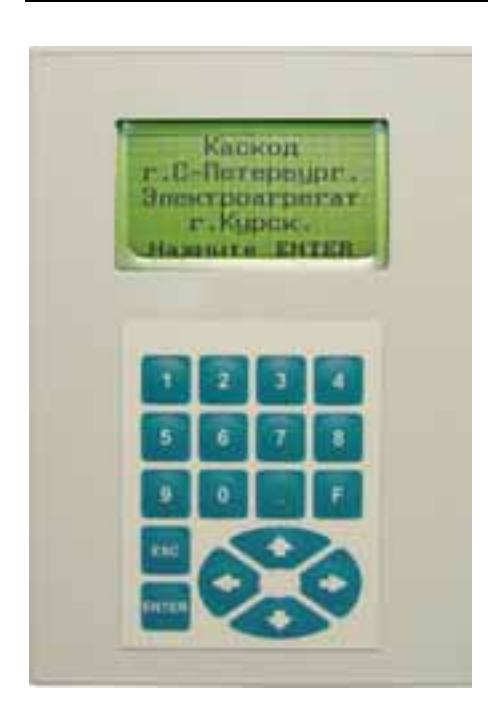

Рис.12. Внешний вид пульта управления ПУ.

После включения контроллера в сеть на экране появляется следующее сообщение:

г.С-Петербург Электроагрегат г.Курск Нажмите ENTER Каскод

После данного сообщения для начала работы следует нажать клавишу "ENTER". В рабочем режиме генератора и при правильном подключенном кабеле связи, после нажатия на клавишу "ENTER" появляется окно с отображением параметров. При неправильном подключении или не работающем генераторе, программа выдаст сообщение об отсутствии ответа от генератора и попросит нажать на клавишу "ENTER":

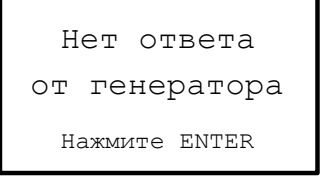

При отсутствии ответа генератора следует принять меры к нормальнному возбуждению генератора и повторить попытку установления связи с генератором, которая происходит после нажатия на клавишу ENTER. После установления связи с генератором, программа выведет первое информационное окно. В этом окне выведены:

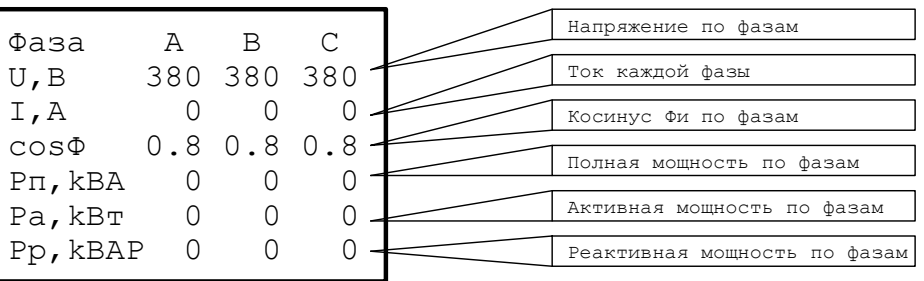

Для перехода на другие экраны надо нажать на клавиши "►" или "◄". Быстрое переключение между экранами осуществляется с помощью цифровых клавиш и клавиши с символом точки. Всего доступны 5 (0..4) информационных экранов и 8 (5..13) информационно-установочных. Так как на клавиатуре контроллера нет префиксной клавиши для установки десятков, то в качестве таковой используется клавиша с символом точки. Таким образом, чтобы перейти к информационно-установочному экрану № 12 надо нажать на клавиши "." и "2", а для перехода к информационному окну №1 достаточно нажать на клавишу "1". Если установленная контрастность экрана недостаточна или велика, то следует нажать на клавишу "F" и нажимая на клавиши "▲" и "▼" установить нужное значение контрастности. Для возврата к предустановленному значению следует нажать на клавишу "0". Выходом из этого режима будет нажатие на любую из остальных клавиш или не нажимание ни на какую клавишу в течении 1-2 секунд. Если нажать на клавишу "ESC", то появится окно выключения генератора:

Нажмите ENTER для стопа генератора или любую другую кнопку для выхода

После нажатия на клавишу "ENTER" генератору будет послана команда останова и программа вернётся к первому информационному экрану. Когда генератор выключится, связь с ним станет невозможной и программа выдаст окно восстановления связи с генератором:

Нажмите ENTER Нет ответа от генератора

После нажатия на клавишу ENTER программа попытается восстановить связь с генератором и если попытка окажется удачной, то программа верннется к первому информационному окну. Вызов окна выключения генератора доступен из любого информационного окна и информационно-установочного окна в режиме индикации.

#### Информационные окна пульта.

Информационное окно №0. Это окно предназначено для облегчения вхождения генератора в сеть.

**ООО "КАСКОД-ЭЛЕКТРО"** 196625, тел.: (812) 466-5784 Email : support@kaskod.ru Санкт-Петербург, Павловск, Фильтровское шоссе, 3

тел.: (812) 476-0795 факс.: (812) 466-5401

support@kaskod.ru 23<br>http://www.kaskod.ru

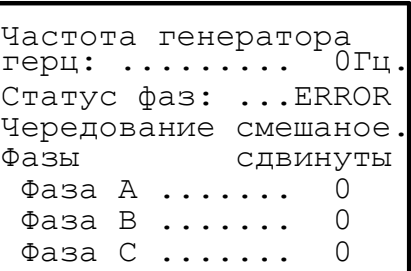

Информационное окно №1. Показывает напряжение, ток, косинус Θ, полную, активную и реактивную мощности для каждой фазы отдельно:

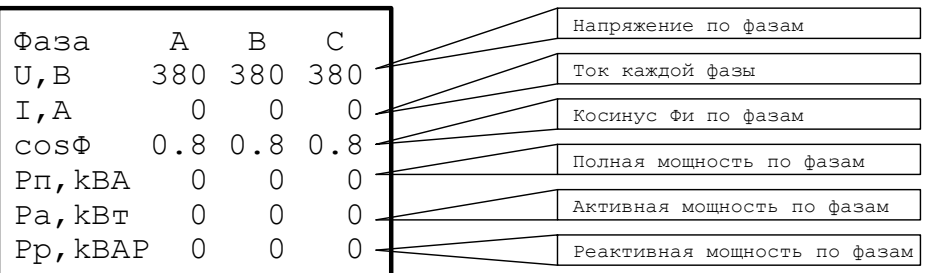

Информационное окно №2. Показывает наличие возбуждения генератора, перенапряжение, наличие/отсутствие короткого замыкания фазы а также достижение генератором максимальной температуры и перегрева заднего и переднего подшипников:

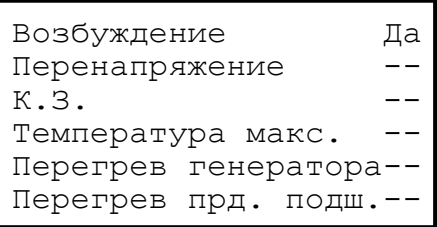

Информационное окно №3. Показывает напряжения фаз сети (в Вольтах) к которой подключён, или будет подключён, генератор и частоту генератора (в Герцах):

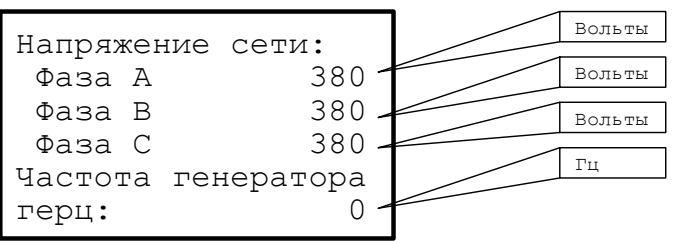

Информационное окно №4. Показывает:

Информационное окно №4. Показывает:

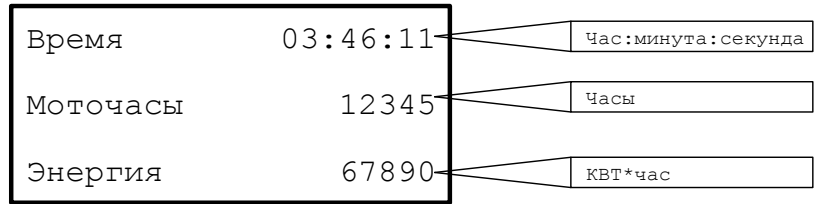

Информационно-установочное окно №5. Показывает текущие установки для напряжения, косинуса Θ максимальной частоты, режима работы генератора и режима выхода генератора. Режим работы генератора может быть: Автономный, в сети по статизму, в сети по CosФ, 2 генератора со статизмом или с уравнительными соединениями. Режим выхода может быть установлен: 230 Вольт одна фаза или 2 фазы, 400 Вольт одна фаза или 3 фазы. В зависимости от установленного выходного напряжения (400 или 230 Вольт) изменяется диапазон допустимых значений для редактирования уставки напряжения. Позволяет изменять (редактировать) текущие установки. Для входа в режим редактирования надо нажать на клавишу ENTER, одно из значений будет выделено, затем, клавишами "▲" и "▼" выбрать значение для изменения. После выбора редактируемого значения следует нажать на ENTER ещё раз, чтобы начать редактирование, а можно просто нажать на клавишу с цифрой, соответствующей старшей цифре изменяемого параметра. После этого, если вы нажали на ENTER, будет моргать старшая цифра редактируемого значения, а если вы нажали на цифру то следующая за ней. Нажимая на цифровые клавиши можно продолжить ввод числа до получения нужного значения. Ошибочно введённые цифры можно корректировать цифровыми клавишами и клавишами "▲" и "▼", а перемещать курсор между изменяемыми цифрами с помощью клавиш "►" и "◄". Добившись нужной величины на экране, следует нажать на ENTER ещё раз, чтобы выбранное значение передать в контроллер генератора или нажать на ESC, если желаете сохранить старое значение. Если вы нажали на клавишу ECS, то значение, которое используется генераторм, будет отображено после выхода из режима редактирования повторнфм нажатием на клавишу ESC или клавиш смены экранов "►" и "◄". Старое значение переменной восстанавливается также при выходе за диапазон допустимых значений. В этом случае вы получаете сообщение о превышении максимального или минимального значения и величину допустимого максимума или минимума. При вводе значений следует учитывать отсутствие на клавиатуре клавиши Del (Удаление) из-за чего при редактировании требуется вводить ведущие нули. Например: Установленное значение для косинуса Θ равно 0.80, а мы хотим установить 0.77. Нажимаем на ENTER, клавишами "▲" и "▼" выделяем текущее значение косинуса. Если теперь нажать на клавишу с символом точки, то редактирование будет прекращено, а при нажатии цифру, например '7' мы получим 7.80. Для быстрого ввода значения 0.77 следует нажать на клавиши '0' '7' '7'. Точно таким же образом осуществляется редактирование значений во всех без исключения информационно-установочных окнах пульта.

тел.: (812) 476-0795 факс.: (812) 466-5401

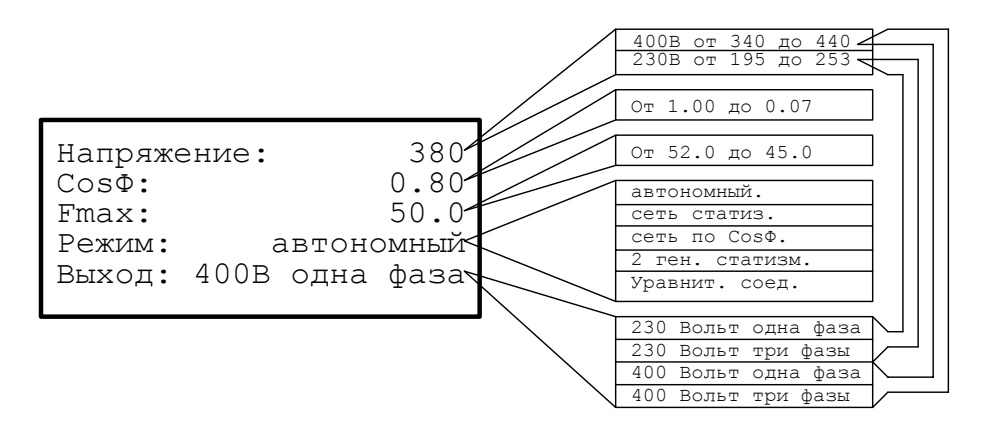

Информационно-установочное окно №6.

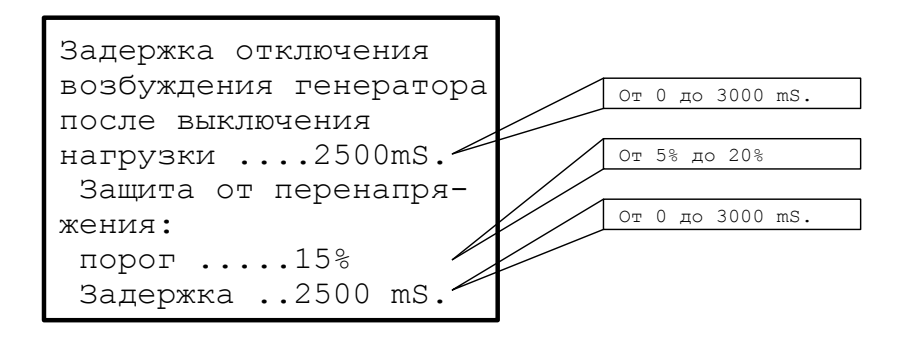

#### Информационно-установочное окно №7.

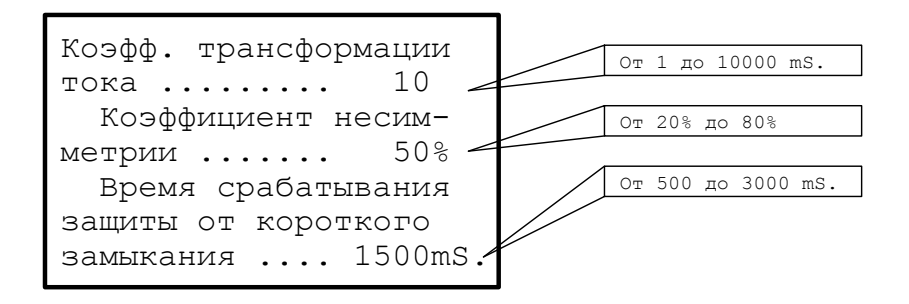

Информационно-установочное окно №8.

26 Email: support@kaskod.ru<br>http://www.kaskod.ru

тел.: (812) 476-0795 факс.: (812) 466-5401

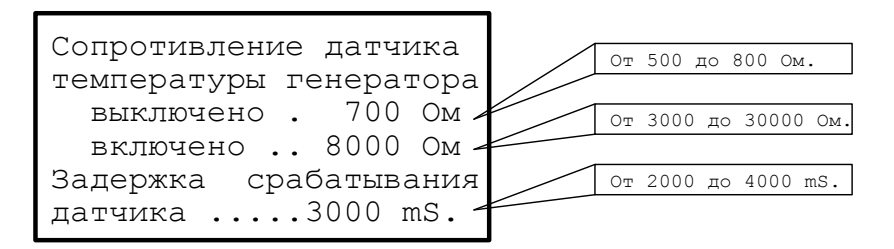

Информационно-установочное окно №9.

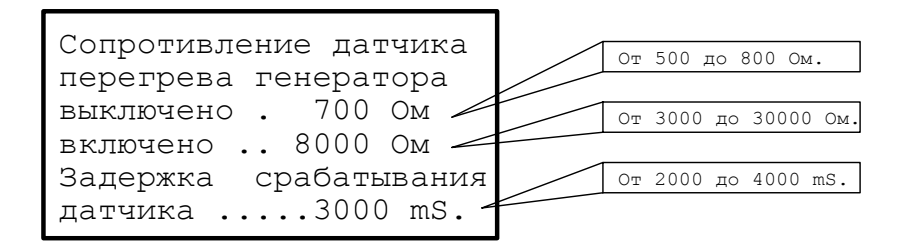

Информационно-установочное окно №10.

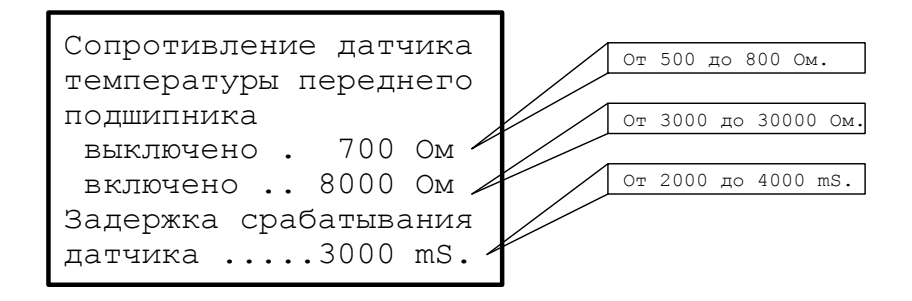

#### Информационно-установочное окно №11.

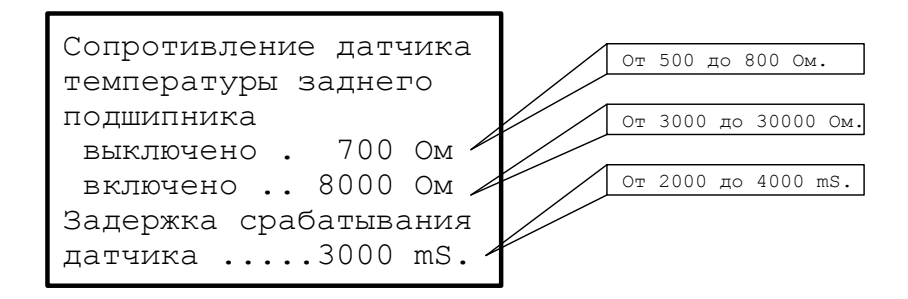

Информационно-установочное окно №12.

**ООО "КАСКОД-ЭЛЕКТРО"** 196625, тел.: (812) 466-5784 Email : support@kaskod.ru Санкт-Петербург, Павловск, Фильтровское шоссе, 3

тел.: (812) 476-0795 факс.: (812) 466-5401

support@kaskod.ru 27<br>http://www.kaskod.ru

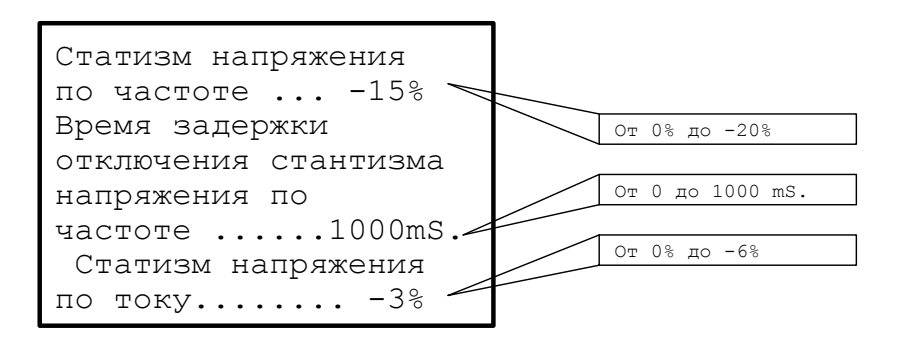

### <span id="page-28-0"></span>**11. Разъемы и контактные площадки**

Типовое расположение разъемов и переключателей IDC-типа. Первый контакт имеет квадратную форму печатной площадки (рис. 13).

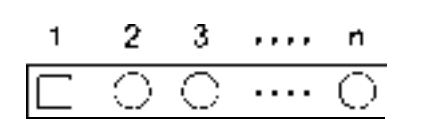

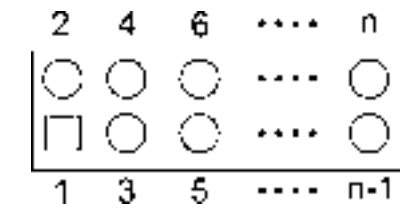

рис. 13

#### **Контактная площадка TP5**

Контактная площадка предназначена для подключения фазы U генератора.

#### **Контактная площадка TP7**

Контактная площадка предназначена для подключения фазы V генератора

#### **Контактная площадка TP9**

Контактная площадка предназначена для подключения фазы W генератора

#### **Контактная площадка TP71**

Контактная площадка предназначена для подключения нейтрали N генератора

#### **Контактные площадки TP12, TP15**

Контактные площадки предназначена для подключения выводов трансформатора тока фазы U генератора.

#### **Контактные площадки TP18, TP16**

Контактные площадки предназначена для подключения выводов трансформатора тока фазы V генератора.

#### **Контактные площадки TP20, TP21**

Контактные площадки предназначена для подключения выводов трансформатора тока фазы W генератора.

#### **Контактная площадка TP27**

Контактная площадка предназначена для подключения фазы U сети или другого генератора.

**ООО "КАСКОД-ЭЛЕКТРО"** 196625, тел.: (812) 466-5784 Email : support@kaskod.ru Санкт-Петербург, Павловск, Фильтровское шоссе, 3

тел.: (812) 476-0795 факс.: (812) 466-5401

support@kaskod.ru 29<br>http://www.kaskod.ru

#### **Контактная площадка TP28**

Контактная площадка предназначена для подключения фазы V сети или другого генератора.

#### **Контактная площадка TP29**

Контактная площадка предназначена для подключения фазы W сети или другого генератора.

#### **Контактная площадка TP72**

Контактная площадка предназначена для подключения нейтрали N сети или другого генератора.

#### **Контактная площадка TP36**

Контактная площадка предназначена для подключения положительного вывода напряжения питания.

#### **Контактная площадка TP60**

Контактная площадка предназначена для подключения отрицательного вывода напряжения питания.

#### **Контактная площадка TP37**

Контактная площадка предназначена для подключения вывода ОВВ.

#### **Контактная площадка TP59**

Контактная площадка предназначена для подключения вывода НРВВ.

#### **Контактная площадка TP62**

Контактная площадка предназначена для подключения положительного вывода аккумуляторной батареи.

#### **Контактная площадка TP35**

Контактная площадка предназначена для подключения отрицательного вывода аккумуляторной батареи.

#### **Контактные площадки TP30, TP31**

Контактные площадки предназначена для подключения выводов НРВН.

#### **Разъем J1**

Тип: 6-контактный штыревой разъем IDC-типа.

Разъем предназначен для подключения ПК,ПУ,другого генератора в CAN сеть.

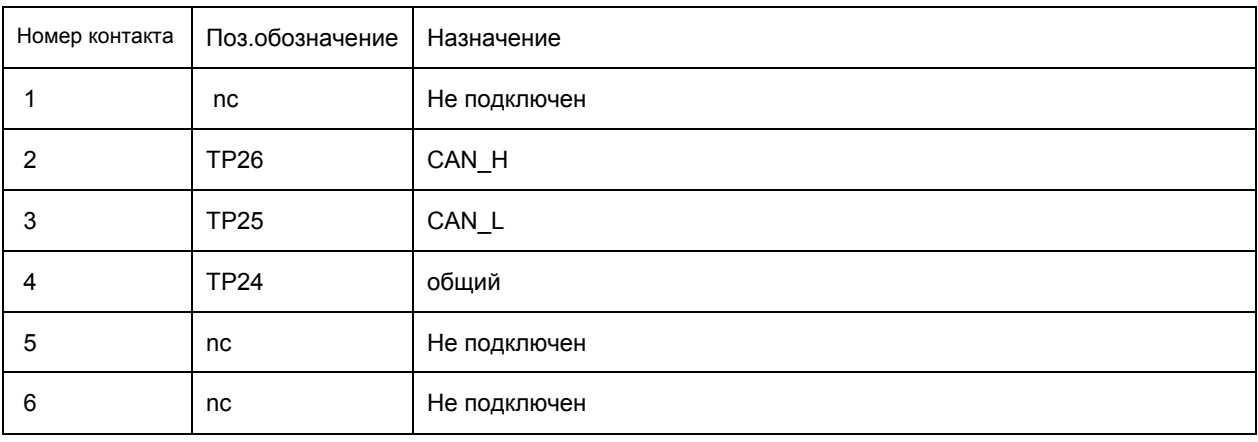

#### **Разъем J3**

Тип:12-контактный штыревой разъем IDC-типа.

Разъем предназначен для подключения датчиков температуры.

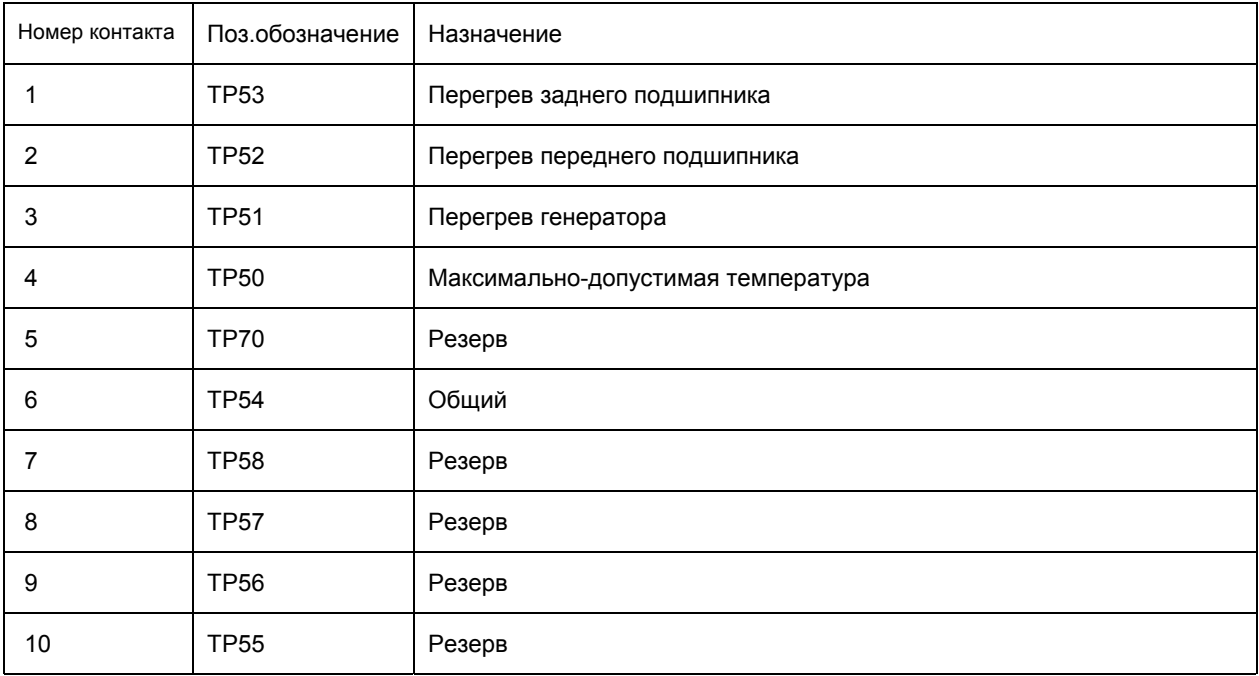

#### **Разъем J8**

Тип:8-контактный штыревой разъем IDC-типа.

Разъем предназначен для подключения индикаторов аварийного режима.

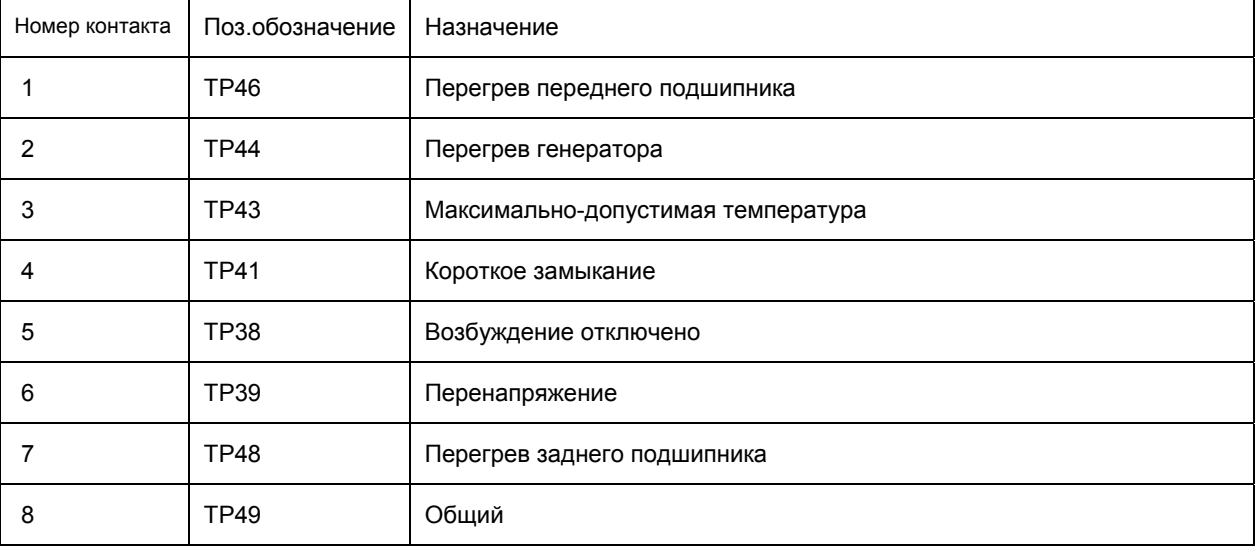

### 41 a. Otlast ٤ ł ⊕ 曲 G rin ( ⊛ 88  $\odot$  $\odot$  $_{\odot}$  $\circ\circ\circ$  $^{\circ}$ B U KGSU G 瞷 aryp ěĘ ß Ha 鳽 Cents ó **Gana** D v ۰ o Gama M Seftypans S õ

### <span id="page-32-0"></span>**12. Схема соединения блока KGSU-60 c генератором**

**ООО "КАСКОД-ЭЛЕКТРО"** 196625, тел.: (812) 466-5784 Email : support@kaskod.ru Санкт-Петербург, Павловск, Фильтровское шоссе, 3

тел.: (812) 476-0795 факс.: (812) 466-5401 support@kaskod.ru 33<br>http://www.kaskod.ru

### <span id="page-33-0"></span>**13. Установочные и габаритные размеры.**

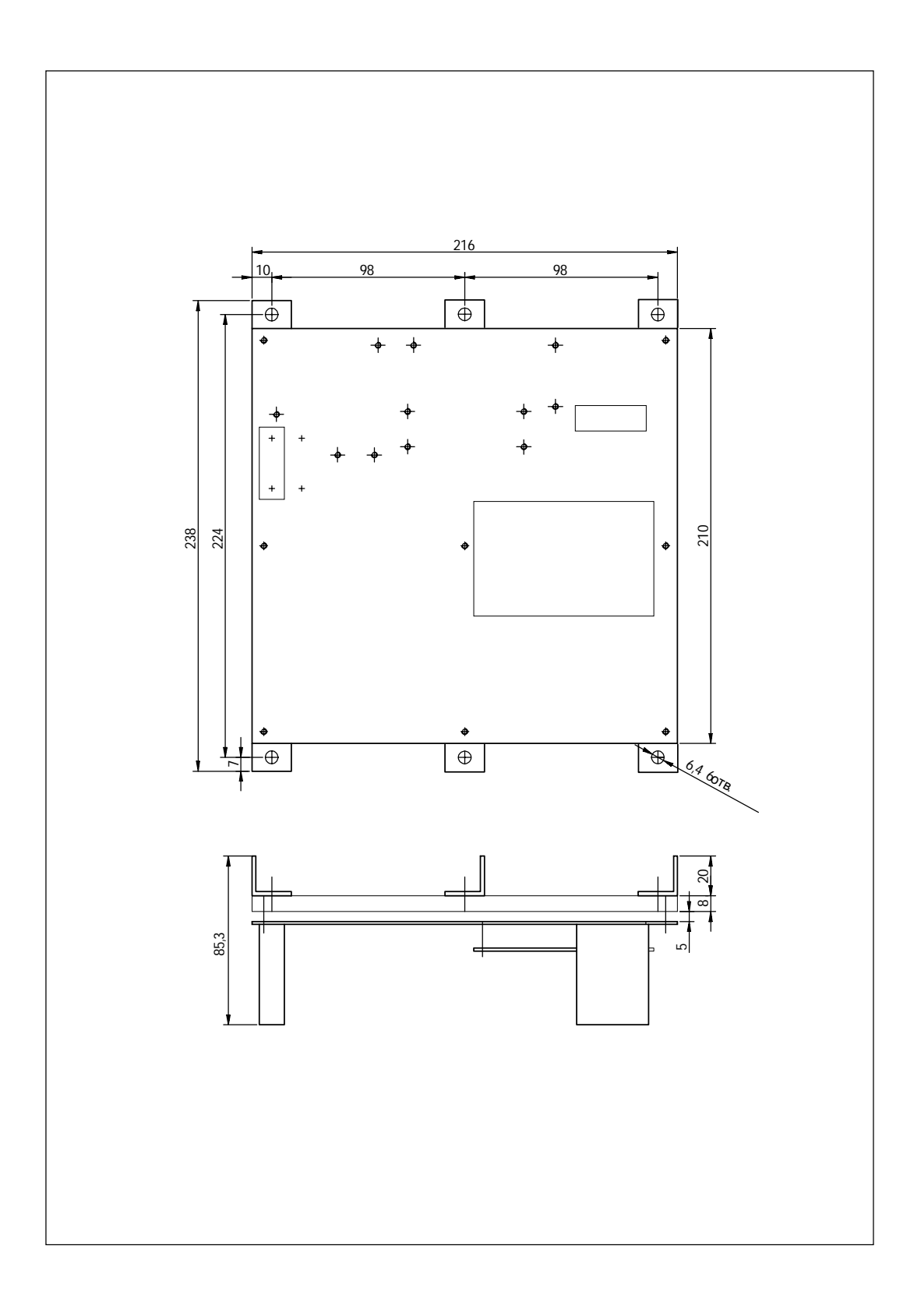

34 Email : support@kaskod.ru<br>http://www.kaskod.ru

http://www.kaskod.ru тел.: (812) 476-0795 факс.: (812) 466-5401

Санкт-Петербург, Павловск, Фильтровское шоссе, 3 тел.: (812) 466-5784 196625 **ООО "КАСКОД-ЭЛЕКТРО"**